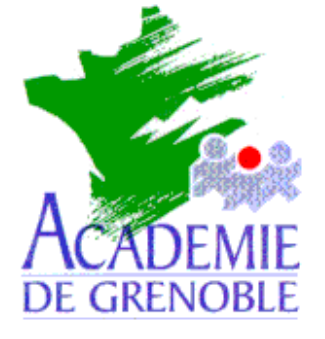

**C** entre **A** cadémique de **R** essources et de **M** aintenance **I** nformatique

Echirolles, le 21 décembre 2000

*Equipements - Assistance - Maintenance*

Réf. : 0012/JyR Code fichier :Wordpro.doc

## Emulation de l'environnement Microsoft Word 97 sous Lotus Wordpro

## **Procédure :**

- 1. Démarrer **WordPro**
- 2. Dans la fenêtre **Bienvenue dans Lotus WordPro**, dans l'onglet **Créer un document à partir d'un modèle SmartMaster**, cliquer sur **Parcourir**.
- 3. Dans la fenêtre **Sélectionnez un modèle SmartMaster**, choisir **Microsoft Word** et cliquer sur **OK**.
- 4. La barre des menus est celle de **Microsoft Word** mais la barre des outils demeure celle de **Lotus WordPro**.
- 5. Au démarrage suivant de **WordPro**, dans la fenêtre **Bienvenue dans Lotus WordPro**, dans l'onglet **Créer un document à partir d'un modèle SmartMaster**, dans la fenêtre **Sélectionnez un modèle SmartMaster**, cliquer sur **msword.mwp.**